# **BAB V**

## **IMPLEMENTASI DAN PENGUJIAN**

#### **5.1. IMPLEMENTASI**

Pada tahap ini merupakan implementasi hasil rancangan yang telah dibuat pada tahap sebelumnya. Implementasi yang dimaksud adalah proses menterjemahkan rancangan menjadi *software.* Tujuan implementasi adalah untuk menerapkan perancangan yang telah dilakukan terhadap sistem sehingga pengguna dapat memberi masukan demi berkembangnya sistem yang telah dibangun agar sistem menjadi lebih baik lagi.

Implementasi pada penelitian ini terdiri dari implementasi dari hasil rancangan marker yang akan dijadikan input beserta objek yang akan divisualisasikan dan implementasi dari hasil rancangan output. Berikut penjelasan dari masing – masing hasil implementasi

#### **5.1.1 Hasil Implementasi Rancangan Output**

Berikut ini merupakan hasil implementasi rancangan output yang terdiri dari menu sejarah, menu jenis dan pengenalan, menu coffee finder, exit dan berikut penjelasannya :

1. Implementasi Menu Utama

Antar muka layar menu utama adalah tampilan utama dari aplikasi Pengenalan Kopi yang terdiri dari sejarah, menu jenis dan pengenalan, menu coffee finder, exityang dapat membantu pengguna untuk keluar dari aplikasi implementasi dari menu utama mengacu pada gambar 4.6.Sedangkan listing

program ada pada lampiran, Implementasi menu utama tergambar pada gambar

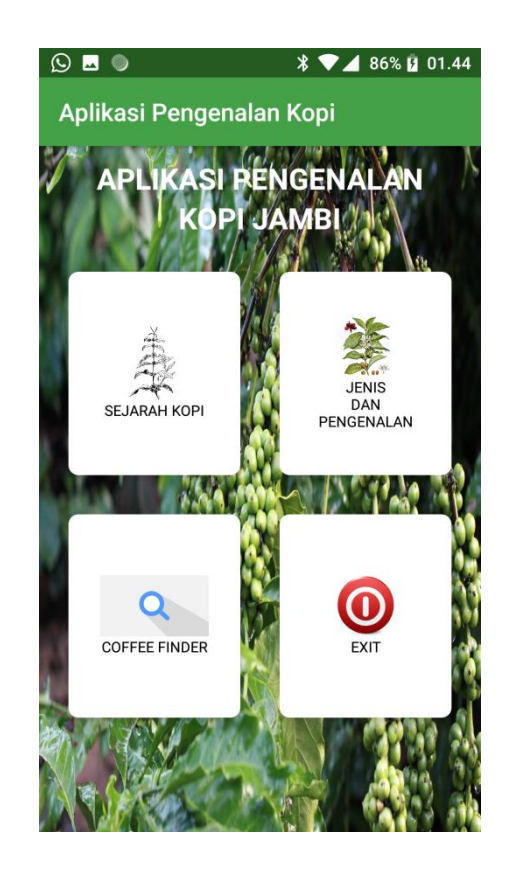

**Gambar 5.1 Implementasi Menu Utama**

Menampilkan menu pilihan yang dapat dipilih untuk menambah informasi tentang hal yang ingin user ketahui dan dengan tampilan sederhana untuk memudahkan user menyerap informasi secara mudah

2. Implementasi Sejarah

5.1

Antar muka layar menu utama adalah tampilan sejarah ini berisikan sejarah atau awal mula kopi itu berasal. Tampilan sejarah ini mengacu pada gambar 4.7.Sedangkan listing program ada pada lampiran, Implementasi menu utama tergambar pada gambar 5.2

47

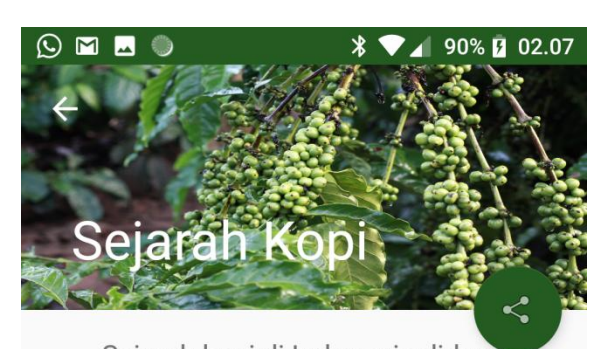

Sejarah kopi di Indonesia diduga berawal dari seorang Gubernur Belanda di Malabar yang mengirimkan bibit kopi Yemen atau kopi Arabica kepada Gubernur Belanda di Batavia pada tahun 1696, namun bibit pertama yang dikirimkan tersebut gagal tumbuh akibat banjir yang melanda Batavia. Kemudian pengiriman kedua dilakukan kembali pada tahun 1699. Benih Kopi dari pengiriman kedua tersebut ternyata tumbuh subur, Dan akhirnya pada tahun 1711, exsport pertama dikirim dari Java ke Eropa oleh Perdagangan Timur India yang dikenal sebagai VOC (Verininging Oogst-Indies Company). Dalam jangka waktu 10 tahun eksport kopi Indonesia meningkat Hingga 60 ton/tahun, namun VOC berhasil memonopoli perdagangan kopi Indonesia sejak tahun 1725 sampai 1780. VOC kemudian melebarkan sayap

#### **Gambar 5.2 Implementasi Menu Sejarah**

Menampilkan menu sejarah tentang kopi yang dapat dipilih untuk menambah informasi tentang sejarah kopi yang ada di Indonesia khususnya di Provinsi Jambi dan dengan tampilan sederhana untuk memudahkan user menyerap informasi secara mudah.

3. Implementasi Menu Jenis dan Pengenalan

Implementasi menu Jenis dan Pengenalan ini mengacu pada gambar 4.8.Sedangkan listing program ada pada lampiran, Implementasi menu Jenis dan Pengenalan tergambar pada gambar 5.3, 5.4, 5.5, 5.6, 5.6

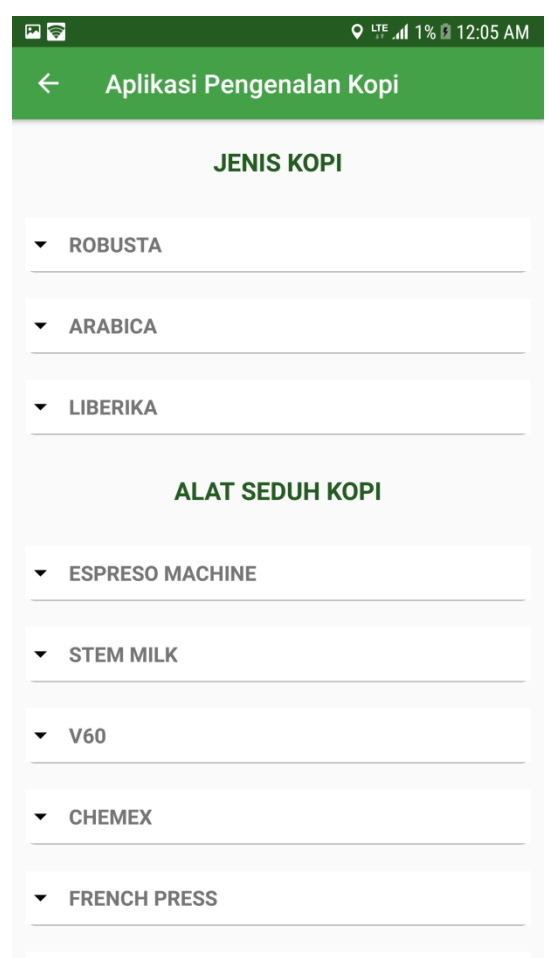

# **Gambar 5.3 Implementasi Menu Jenis dan Pengenalan**

Pada menu Jenis dan Penjelasan ini terdapat list untuk mengetahui informasi jenis-jenis kopi pada umumnya antara lain Robusta, Arabika dan Liberika.

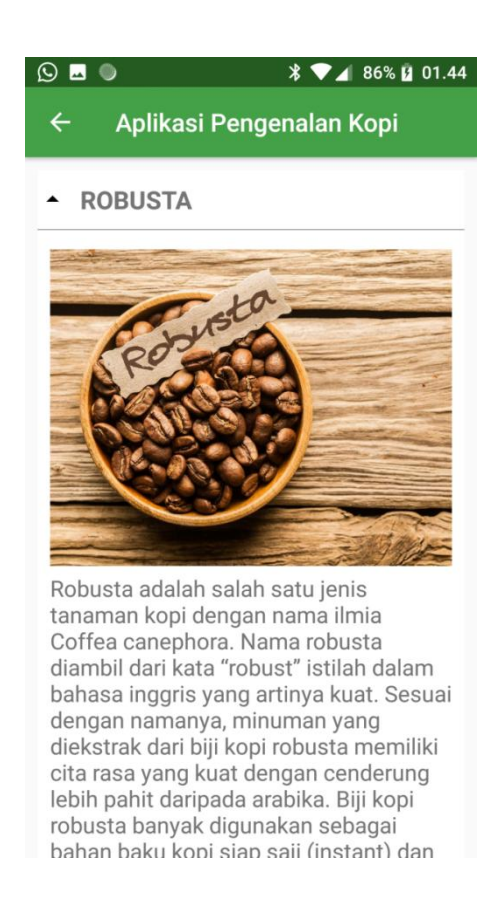

# **Gambar 5.4 Implementasi Menu Jenis dan Pengenalan**

Menampilkan list Robusta yang dapat dipilih untuk menambah informasi tentang kopi jenis Robusta pada umumnya.

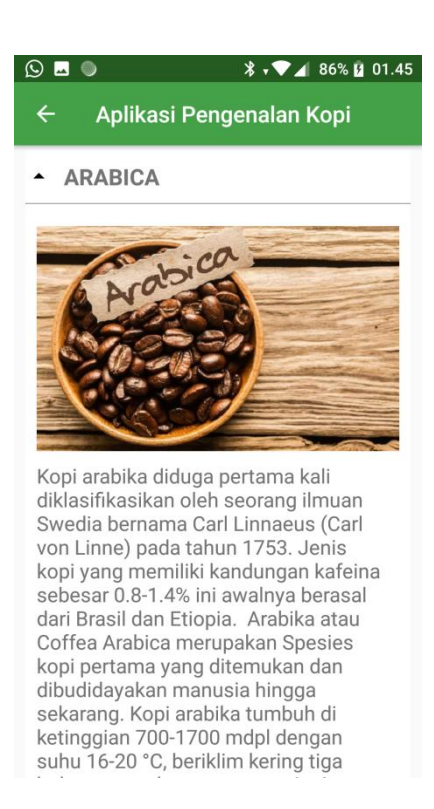

### **Gambar 5.5 Implementasi Menu Jenis dan Pengenalan**

Menampilkan list Robusta yang dapat dipilih untuk menambah informasi tentang kopi jenis Arabika pada umumnya.

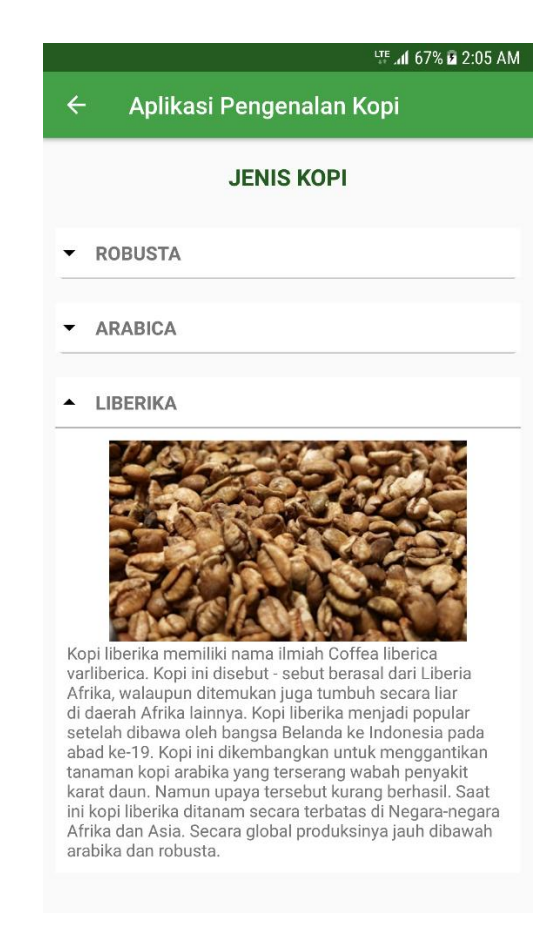

**Gambar 5.6 Implementasi Menu Jenis dan Pengenalan**

Menampilkan list Liberika yang dapat dipilih untuk menambah informasi tentang kopi jenis Liberika pada umumnya.

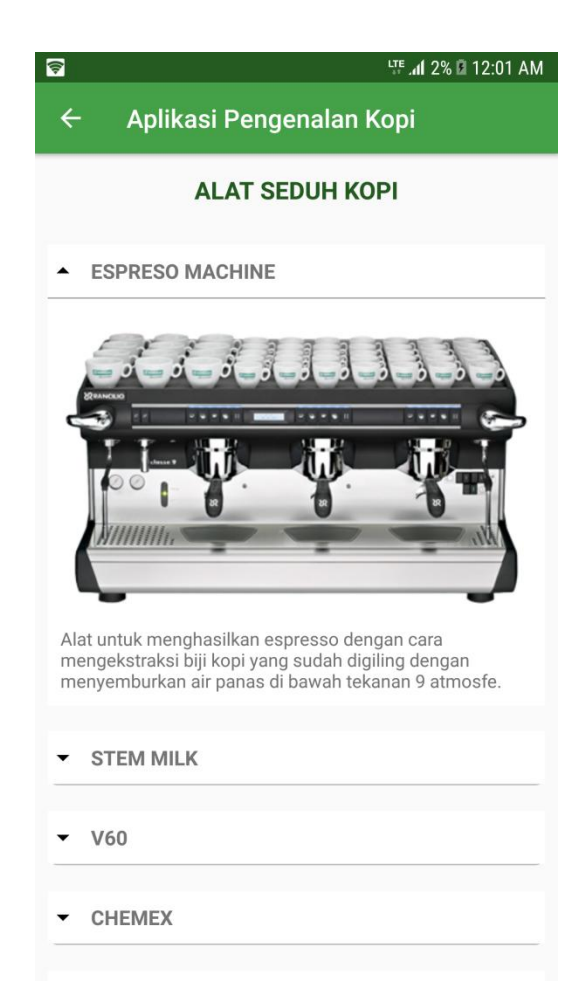

**Gambar 5.7 Implementasi Menu Jenis dan Pengenalan**

Menampilkan list Alat Seduh Kopi Espresso Machine yang dapat dipilih untuk

menambah informasi tentang alat-alat seduh kopi pada umumnya.

#### 4. Implementasi Menu Coffee Finder

Menu Coffee Finder ini adalah menu dimana seseorang dapat mengetahui kopi apa yang cocok dari perasaan nya saat ini melalui pertanyaan yang berada di aplikasi Coffee Finder.implementasi menu Coffee Finder dapat dilihat pada gambar 5.8dan gambar 5.9

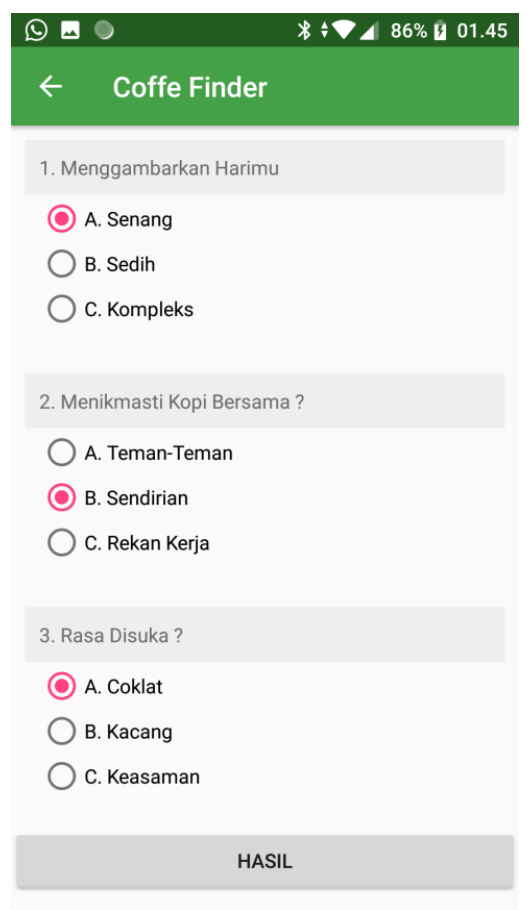

# **Gambar 5.8 Implementasi Menu Coffee Finder**

Menampilkan menu Coffee Finder yang dapat dipilih untuk memilih kopi yang tepat untuk hari user dan dengan tampilan sederhana untuk memudahkan user memilih kopi dengan pertanyaan-pertanyaan sederhana.

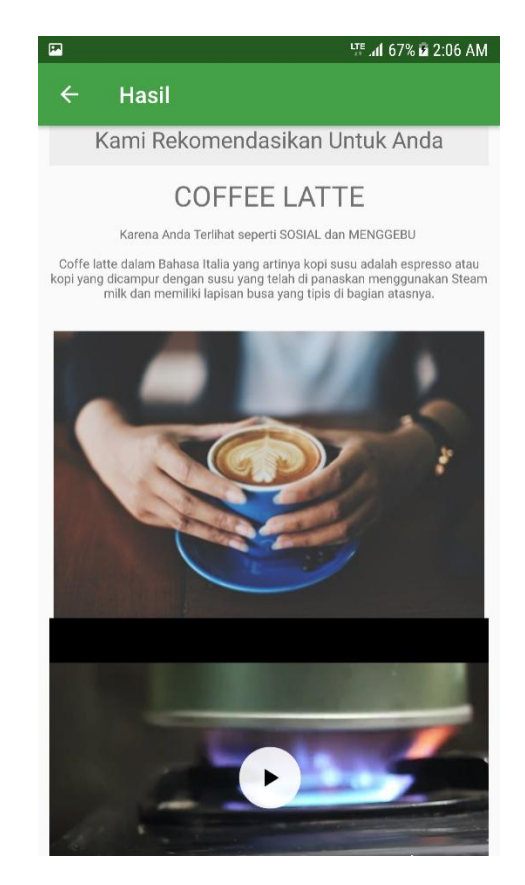

**Gambar 5.9Implementasi Menu Coffee Finder**

Contoh hasil dari memilih pilihan yang ada pada menu Coffee Finder.

# **5.2. PENGUJIAN SISTEM DENGAN METODE BLACK BOX**

Dengan selesainya perancangan aplikasi pengenalan kopi, maka langkah selanjutnya yang di lakukan adalah melakukan pengujian hasil dar rancangan aplikasi dengan menggunakan *Black box*. Dalam hal ini pengujian dilakukan dengan tujuan untuk mengetahui sejauh mana hasil yang diberikan aplikasi yang telah dirancang. Pengujian aplikasi pengenalan kopi dilakukan penulis melalui emulator yang di sajikan dalam bentuk table dengan kolom identifikasi, deskripsi,prosedur pengujian, masukkan, keluaran yang diharapkan, hasil yang didapat, dan kesimpulan.

| <b>Modul</b>  |                  | <b>Prosedur</b> |                 | <b>Keluaran</b>           | <b>Hasil</b> yang |            |
|---------------|------------------|-----------------|-----------------|---------------------------|-------------------|------------|
| yang<br>Diuji | <b>Deskripsi</b> | Pengujian       | <b>Masukkan</b> | yang<br><b>Diharapkan</b> | <b>Diharapkan</b> | Kesimpulan |
| Menu          | Pengujian        | Buka ke         | Klik pada       | Menuju ke                 | Menuju ke         | Berhasil   |
| Utama         | pada             | menu            | menu            | halaman                   | halaman           |            |
|               | menu             | utama           | Sejarah/Jen     | menu                      | menu              |            |
|               | utama            |                 | -is dan         | Sejarah/Jen-              | Sejarah/Jen-      |            |
|               |                  |                 | Pengenalan      | is dan                    | is dan            |            |
|               |                  |                 | /Coffee         | Pengenalan/               | Pengenalan/       |            |
|               |                  |                 | Finder/         | Coffee                    | Coffee            |            |
|               |                  |                 | Exit            | Finder/Exit               | Finder/ Exit      |            |
| Menu          | Pengujian        | Buka menu       | Klik menu       | Pengguna                  | Pengguna          | Berhasil   |
| Sejarah       | pada             | sejarah         | sejarah         | Menujukelay               | menuju ke         |            |
|               | menu             |                 |                 | arsejarah                 | layar             |            |
|               | sejarah          |                 |                 | agar dapat                | Sejarah.          |            |
|               |                  |                 |                 | membaca                   | Pengguna          |            |
|               |                  |                 |                 | bagaimana                 | dapat             |            |
|               |                  |                 |                 | kopi itu di               | membaca           |            |
|               |                  |                 |                 | temukan.                  |                   |            |
| Menu          | Pengujian        | Buka menu       | Klik menu       | Pengguna di               | Pengguna di       | Berhasil   |
| Jenis         | pada             | Jenis dan       | Jenis dan       | arahkan ke                | arahkan ke        |            |
| dan           | menu             | Pengenalan      | Pengenalan      | halaman                   | halaman           |            |
| Pengen        | Jenis dan        |                 |                 | Jenis dan                 | Jenis dan         |            |
| alan          | Pengenala        |                 |                 | Pengenalan                | Pengenalan        |            |
|               | n                |                 |                 | Untuk                     | untuk Untuk       |            |
|               |                  |                 |                 | mengetahui                | mengetahui        |            |
|               |                  |                 |                 | jenis kopi                | jenis kopi        |            |
|               |                  |                 |                 | tersebut.                 | tersebut.         |            |
| Menu          | Pengujian        | Buka menu       | Klik menu       | Pengguna di               | Pengguna di       | Berhasil   |
| Coffee        | pada             | Coffee          | Coffee          | arahkan ke                | arahkan ke        |            |
| Finder        | menu<br>Coffee   | Finder          | Finder          | halam<br>Coffee           | halam<br>Coffee   |            |
|               | Finder           |                 |                 | Finder yang               | Finder yang       |            |
|               |                  |                 |                 | berisikan                 | berisikan         |            |
|               |                  |                 |                 | soal soal                 | soal soal         |            |
|               |                  |                 |                 | yang                      | yang              |            |
|               |                  |                 |                 | bertujuan                 | bertujuan         |            |
|               |                  |                 |                 | untuk tahu                | untuk tahu        |            |
|               |                  |                 |                 | kopi apa                  | kopi apa          |            |
|               |                  |                 |                 | yang cocok                | yang cocok        |            |
|               |                  |                 |                 | untuk                     | untuk             |            |
|               |                  |                 |                 | kondisi                   | kondisi           |            |
|               |                  |                 |                 | pengguna                  | pengguna          |            |
|               |                  |                 |                 | saat itu.                 | saat itu.         |            |

**Tabel 5.2 Tabel Pengujian Aplikasi**

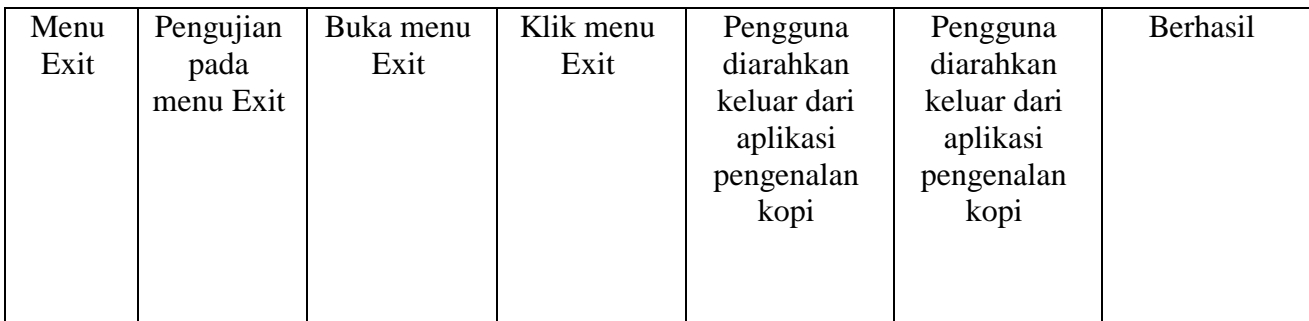

Dari Table 5.1 terdapat identifikasi, deskripsi, prosedur pengujian,

Masukan, keluaran yang diharapkan, hasil yang diharapkan, dan kesimpulan.Identifikasi merupakan nomor pengujian, deskripsi merupakan isi dari pengujian,prosedur pengujian merupakan langkah-langkah untuk melakukan pengujian,masukan merupakan pengisian form atau proses klik suatu objek, keluaran yangdiharapkan merupakan hasil yang diharapkan sebelum melakukan implementasi,sedangkan hasil yang didapat merupakan hasil yang muncul ketika aplikasi sudahdiimplementasikan serta kesimpulan merupakan hasil apakah hasil yang didapatsama dengan keluaran yang di harapkan jika iya maka kesimpulannya adalahsesuai dengan keinginan penulis.

### **5.3 KELEBIHAN DAN KEKURANGAN APLIKASI**

Pada bagian ini, penulis akan menjelaskan tentang kelebihan dan kekurangan yang dimiliki oleh pengenalan kopi. Dalam hasil dari perancangan aplikasi ini, penulis dapat menyampaikan kelebihan dan kekurangannya

## **5.3.1 Kelebihan dari Aplikasi**

Adapun kelebihan dari aplikasi pengenalan kopi yaitu:

- 1. Mudah dioperasikan karena rancangan dari setiap tampilan dirancang secara bersahabat atau mudah di mengerti.
- 2. Antar muka di rancang secara sederhana dan tidak menggunakan banyak layar, sehingga tidak membingungkan pengguna.
- 3. Dapat digunakan oleh pengguna di mana saja karenaaplikasi ini berjalan di Smartphone yang bersistem operasi Android.
- 4. Tidak membutuhkan spesifikasi Android yang terlalu tinggi.

### **5.3.2 Kekurangan dari Aplikasi**

Adapun kekurangan dari aplikasi pengenalan kopi yaitu:

- 1. Aplikasi ini hanya mengenalkan beberapa contoh jenis kopi daerah khususnya Jambi.
- 2. Aplikasi ini hanyadapat dijalankan di system operasi android.